## レコーダでUSBメモリ・USB接続HDDを初期化(フォーマット)手順

レコーダで「USBメモリ」または「USB接続のHDD」をフォーマット(初期化)することが出来ます。

## ■注意事項■

・レコーダーで初期化を実施した場合、USBメモリは「FAT32形式フォーマット」または「NTFS形式フォー マット」、USB接続HDDは「NTFS形式フォーマット」となります。 ・この手順を実施するとUSBメモリ・USB接続HDDの中身が初期化(フォーマット)され、データが削除 されますのでご留意ください。

## 【手順】

①「デジタルビデオレコーダー簡易操作手順シート」の『●録画データのバックアップ』手順を参照してバックアップする ファイルを検索する

②エクスポートするファイルを選択してパスの設定まで進む

③「USB Flash Disk1」になっていることを確認する インターフォーマット」と画面が表示されるので確認を

して【OK】をクリックするとフォーマットが開始される

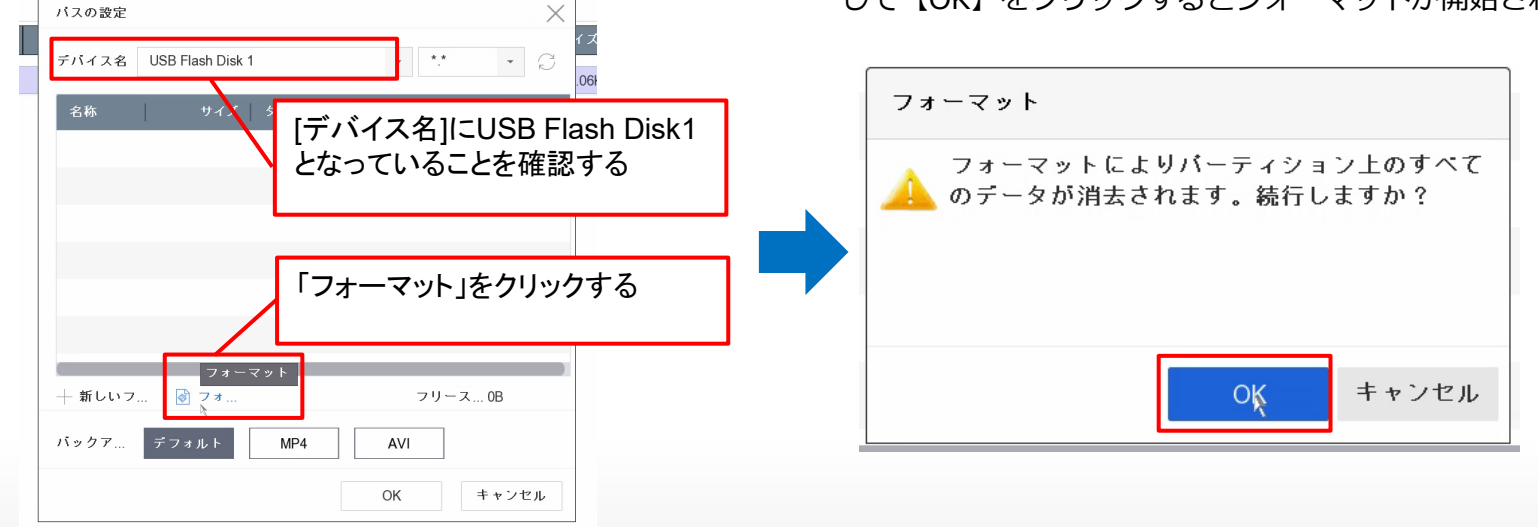

⑤初期化が完了したら『パスの設定』まで戻るので【OK】をクリックするとバックアップが開始される

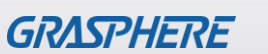